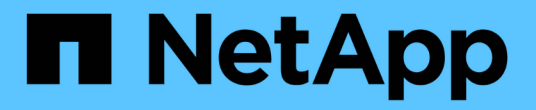

### **SF-**시리즈 하드웨어 정보 Element Software

NetApp January 15, 2024

This PDF was generated from https://docs.netapp.com/ko-kr/element-software-123/hardware/task\_sfseries\_chassisrepl.html on January 15, 2024. Always check docs.netapp.com for the latest.

# 목차

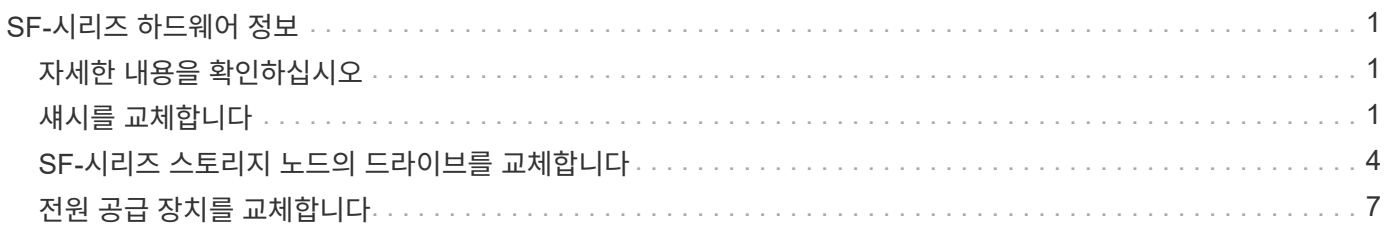

# <span id="page-2-0"></span>**SF-**시리즈 하드웨어 정보

SF 시리즈 스토리지 노드의 설치 및 유지 관리에 대한 정보를 찾을 수 있습니다.

설치 및 유지 관리 콘텐츠에 대한 링크는 다음과 같습니다.

- ["SolidFire C-](https://docs.netapp.com/ko-kr/element-software-123/media/c-series-isi.pdf)[시리즈](https://docs.netapp.com/ko-kr/element-software-123/media/c-series-isi.pdf) [노드를](https://docs.netapp.com/ko-kr/element-software-123/media/c-series-isi.pdf) [설치하고](https://docs.netapp.com/ko-kr/element-software-123/media/c-series-isi.pdf) [설정합니다](https://docs.netapp.com/ko-kr/element-software-123/media/c-series-isi.pdf)["](https://docs.netapp.com/ko-kr/element-software-123/media/c-series-isi.pdf)
- ["Fibre Channel](https://docs.netapp.com/ko-kr/element-software-123/media/fc-getting-started-guide.pdf) [노드를](https://docs.netapp.com/ko-kr/element-software-123/media/fc-getting-started-guide.pdf) [설치하고](https://docs.netapp.com/ko-kr/element-software-123/media/fc-getting-started-guide.pdf) [설정합니다](https://docs.netapp.com/ko-kr/element-software-123/media/fc-getting-started-guide.pdf)["](https://docs.netapp.com/ko-kr/element-software-123/media/fc-getting-started-guide.pdf)
- ["SF](https://docs.netapp.com/ko-kr/element-software-123/media/solidfire-10-getting-started-guide.pdf) [시리즈](https://docs.netapp.com/ko-kr/element-software-123/media/solidfire-10-getting-started-guide.pdf) [스토리지](https://docs.netapp.com/ko-kr/element-software-123/media/solidfire-10-getting-started-guide.pdf) [노드를](https://docs.netapp.com/ko-kr/element-software-123/media/solidfire-10-getting-started-guide.pdf) [설치](https://docs.netapp.com/ko-kr/element-software-123/media/solidfire-10-getting-started-guide.pdf) [및](https://docs.netapp.com/ko-kr/element-software-123/media/solidfire-10-getting-started-guide.pdf) [설정합니다](https://docs.netapp.com/ko-kr/element-software-123/media/solidfire-10-getting-started-guide.pdf)["](https://docs.netapp.com/ko-kr/element-software-123/media/solidfire-10-getting-started-guide.pdf)
- ["](#page-2-2)[섀시를](#page-2-2) [교체합니다](#page-2-2)["](#page-2-2)
- ["](#page-5-0)[드라이브를](#page-5-0) [교체합니다](#page-5-0)["](#page-5-0)
- ["](#page-8-0)[전원](#page-8-0) [공급](#page-8-0) [장치를](#page-8-0) [교체합니다](#page-8-0)["](#page-8-0)

# <span id="page-2-1"></span>자세한 내용을 확인하십시오

- ["SolidFire](https://docs.netapp.com/us-en/element-software/index.html) [및](https://docs.netapp.com/us-en/element-software/index.html) [Element](https://docs.netapp.com/us-en/element-software/index.html) [소프트웨어](https://docs.netapp.com/us-en/element-software/index.html) [설명서](https://docs.netapp.com/us-en/element-software/index.html)["](https://docs.netapp.com/us-en/element-software/index.html)
- ["](https://docs.netapp.com/sfe-122/topic/com.netapp.ndc.sfe-vers/GUID-B1944B0E-B335-4E0B-B9F1-E960BF32AE56.html)[이전](https://docs.netapp.com/sfe-122/topic/com.netapp.ndc.sfe-vers/GUID-B1944B0E-B335-4E0B-B9F1-E960BF32AE56.html) [버전의](https://docs.netapp.com/sfe-122/topic/com.netapp.ndc.sfe-vers/GUID-B1944B0E-B335-4E0B-B9F1-E960BF32AE56.html) [NetApp SolidFire](https://docs.netapp.com/sfe-122/topic/com.netapp.ndc.sfe-vers/GUID-B1944B0E-B335-4E0B-B9F1-E960BF32AE56.html) [및](https://docs.netapp.com/sfe-122/topic/com.netapp.ndc.sfe-vers/GUID-B1944B0E-B335-4E0B-B9F1-E960BF32AE56.html) [Element](https://docs.netapp.com/sfe-122/topic/com.netapp.ndc.sfe-vers/GUID-B1944B0E-B335-4E0B-B9F1-E960BF32AE56.html) [제품에](https://docs.netapp.com/sfe-122/topic/com.netapp.ndc.sfe-vers/GUID-B1944B0E-B335-4E0B-B9F1-E960BF32AE56.html) [대한](https://docs.netapp.com/sfe-122/topic/com.netapp.ndc.sfe-vers/GUID-B1944B0E-B335-4E0B-B9F1-E960BF32AE56.html) [문서](https://docs.netapp.com/sfe-122/topic/com.netapp.ndc.sfe-vers/GUID-B1944B0E-B335-4E0B-B9F1-E960BF32AE56.html)["](https://docs.netapp.com/sfe-122/topic/com.netapp.ndc.sfe-vers/GUID-B1944B0E-B335-4E0B-B9F1-E960BF32AE56.html)

# <span id="page-2-2"></span>섀시를 교체합니다

팬, 중앙 처리 장치(CPU) 또는 이중 인라인 메모리 모듈(DIMM)이 고장나거나 과열 문제 또는 부팅 프로세스 문제를 해결할 경우 섀시를 교체해야 할 수 있습니다. NetApp Element 소프트웨어 UI(사용자 인터페이스)의 클러스터 장애 및 섀시 전면에 깜박이는 주황색 표시등은 섀시 교체가 필요하다는 것을 나타냅니다. 계속하기 전에 NetApp Support에 문의하십시오.

필요한 것

• NetApp 지원에 문의했습니다.

교체를 주문하는 경우 NetApp Support에서 케이스를 오픈해야 합니다.

- 교체 섀시를 받았습니다.
- 정전기 방전(ESD) 손목 보호대가 있거나 다른 정전기 방지 보호 장치를 착용하고 있습니다.
- RTFI(Return to Factory Image) 프로세스를 수행해야 하는 경우 USB 키를 받았습니다.

NetApp 지원은 RTFI가 필요한지 여부를 결정하는 데 도움이 됩니다. 을 참조하십시오 ["](https://kb.netapp.com/Advice_and_Troubleshooting/Hybrid_Cloud_Infrastructure/NetApp_HCI/How_to_create_an_RTFI_key_to_re-image_a_SolidFire_storage_node)[이](https://kb.netapp.com/Advice_and_Troubleshooting/Hybrid_Cloud_Infrastructure/NetApp_HCI/How_to_create_an_RTFI_key_to_re-image_a_SolidFire_storage_node) [KB](https://kb.netapp.com/Advice_and_Troubleshooting/Hybrid_Cloud_Infrastructure/NetApp_HCI/How_to_create_an_RTFI_key_to_re-image_a_SolidFire_storage_node) [문서](https://kb.netapp.com/Advice_and_Troubleshooting/Hybrid_Cloud_Infrastructure/NetApp_HCI/How_to_create_an_RTFI_key_to_re-image_a_SolidFire_storage_node)[\(](https://kb.netapp.com/Advice_and_Troubleshooting/Hybrid_Cloud_Infrastructure/NetApp_HCI/How_to_create_an_RTFI_key_to_re-image_a_SolidFire_storage_node)[로그인](https://kb.netapp.com/Advice_and_Troubleshooting/Hybrid_Cloud_Infrastructure/NetApp_HCI/How_to_create_an_RTFI_key_to_re-image_a_SolidFire_storage_node) [필요](https://kb.netapp.com/Advice_and_Troubleshooting/Hybrid_Cloud_Infrastructure/NetApp_HCI/How_to_create_an_RTFI_key_to_re-image_a_SolidFire_storage_node)[\)".](https://kb.netapp.com/Advice_and_Troubleshooting/Hybrid_Cloud_Infrastructure/NetApp_HCI/How_to_create_an_RTFI_key_to_re-image_a_SolidFire_storage_node)

• 키보드와 모니터가 있습니다.

이 작업에 대해

- 이 문서의 지침은 다음 노드가 있는 1랙 장치(1U) 섀시가 있는 경우 적용됩니다.
	- SF2405
	- SF3010
- SF4805
- SF6010
- SF9605
- SF9608
- SF9010
- SF19210
- SF38410
- SF-FCN-01
- FC0025

단계

1. 장애가 발생한 섀시의 서비스 태그를 찾아 교체를 주문할 때 일련 번호가 NetApp Support에서 연 케이스의 번호와 일치하는지 확인합니다.

섀시 전면에서 서비스 태그를 찾을 수 있습니다.

다음 그림은 서비스 태그의 예입니다.

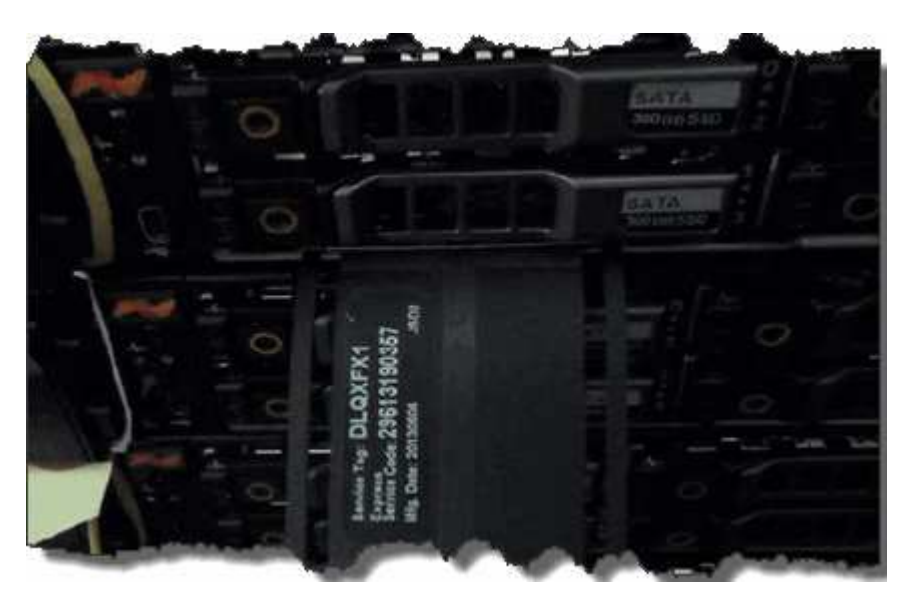

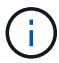

위의 그림은 예입니다. 서비스 태그의 정확한 위치는 하드웨어 모델에 따라 다를 수 있습니다.

- 2. 키보드와 모니터를 고장난 섀시 후면에 연결합니다.
- 3. NetApp Support로 섀시 정보를 확인합니다.
- 4. 섀시의 전원을 끕니다.
- 5. 섀시 전면에 있는 드라이브 및 후면에 있는 케이블에 레이블을 지정합니다.

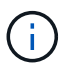

Fibre Channel 노드는 전면에 드라이브가 없습니다.

- 6. 전원 공급 장치 및 케이블을 분리합니다.
- 7. 드라이브를 조심스럽게 분리하여 정전기 방지 표면에 놓습니다.

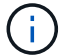

파이버 채널 노드가 있는 경우 이 단계를 건너뛸 수 있습니다.

8. 하드웨어 모델에 따라 래치를 누르거나 손잡이 나사를 풀어 섀시를 분리합니다.

오류가 발생한 섀시를 패키지로 제공하고 NetApp에 반환해야 합니다.

9. \* 옵션 \*: 레일을 제거하고 교체 섀시와 함께 제공된 새 레일을 설치합니다.

기존 레일을 재사용하도록 선택할 수 있습니다. 기존 레일을 재사용하는 경우 이 단계를 건너뛸 수 있습니다.

- 10. 교체용 섀시를 레일에 밀어 넣습니다.
- 11. 스토리지 노드의 경우 장애가 발생한 섀시의 드라이브를 교체 섀시에 삽입합니다.

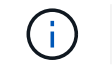

장애가 발생한 섀시와 동일한 슬롯에 드라이브를 삽입해야 합니다.

- 12. 전원 공급 장치를 설치합니다.
- 13. 전원 공급 장치 케이블과 1GbE 및 10GbE 케이블을 원래 포트에 삽입합니다.

SFP(Small Form-Factor Pluggable) 트랜시버는 교체용 섀시의 10GbE 포트에 삽입할 수 있습니다. 10GbE 포트에 케이블을 연결하기 전에 케이블을 분리해야 합니다.

- 14. 노드에서 RTFI 프로세스를 수행할 필요가 없다고 결정한 경우 노드를 부팅하고 터미널 사용자 인터페이스(TUI)가 나타날 때까지 기다립니다. 16단계로 이동하여 UI를 사용하여 노드를 추가할 때 클러스터에서 자동으로 노드 이미지가 다시 촬영되도록 합니다.
- 15. \* 선택 사항 \*: NetApp Support에서 USB 키를 사용하여 노드 이미징을 권장하는 경우 다음 하위 단계를 수행하십시오.
	- a. 섀시의 전원을 켭니다. RTFI 키 이미지로 부팅합니다.
	- b. 첫 번째 프롬프트에서 \* Y \* 를 입력하여 스토리지 노드를 이미지로 만듭니다.
	- c. 두 번째 프롬프트에서 하드웨어 상태 점검을 위해 \* N \* 을 입력합니다.

RTFI 스크립트가 하드웨어 구성 요소 문제를 감지하면 콘솔에 오류를 표시합니다. 오류가 표시되면 NetApp Support에 문의하십시오. RTFI 프로세스가 완료되면 노드가 종료됩니다.

- d. USB 슬롯에서 USB 키를 분리합니다.
- e. 새로 촬영된 노드를 부팅하고 TUI가 나타날 때까지 기다립니다.
- 16. TUI에서 네트워크 및 클러스터 정보를 구성합니다.

NetApp 지원에 문의하여 지원을 받을 수 있습니다.

- 17. 클러스터 TUI를 사용하여 클러스터에 새 노드를 추가합니다.
- 18. 결함이 있는 섀시를 포장하여 반환합니다.

#### 자세한 내용을 확인하십시오

- ["SolidFire](https://docs.netapp.com/us-en/element-software/index.html) [및](https://docs.netapp.com/us-en/element-software/index.html) [Element](https://docs.netapp.com/us-en/element-software/index.html) [소프트웨어](https://docs.netapp.com/us-en/element-software/index.html) [설명서](https://docs.netapp.com/us-en/element-software/index.html)["](https://docs.netapp.com/us-en/element-software/index.html)
- ["](https://docs.netapp.com/sfe-122/topic/com.netapp.ndc.sfe-vers/GUID-B1944B0E-B335-4E0B-B9F1-E960BF32AE56.html)[이전](https://docs.netapp.com/sfe-122/topic/com.netapp.ndc.sfe-vers/GUID-B1944B0E-B335-4E0B-B9F1-E960BF32AE56.html) [버전의](https://docs.netapp.com/sfe-122/topic/com.netapp.ndc.sfe-vers/GUID-B1944B0E-B335-4E0B-B9F1-E960BF32AE56.html) [NetApp SolidFire](https://docs.netapp.com/sfe-122/topic/com.netapp.ndc.sfe-vers/GUID-B1944B0E-B335-4E0B-B9F1-E960BF32AE56.html) [및](https://docs.netapp.com/sfe-122/topic/com.netapp.ndc.sfe-vers/GUID-B1944B0E-B335-4E0B-B9F1-E960BF32AE56.html) [Element](https://docs.netapp.com/sfe-122/topic/com.netapp.ndc.sfe-vers/GUID-B1944B0E-B335-4E0B-B9F1-E960BF32AE56.html) [제품에](https://docs.netapp.com/sfe-122/topic/com.netapp.ndc.sfe-vers/GUID-B1944B0E-B335-4E0B-B9F1-E960BF32AE56.html) [대한](https://docs.netapp.com/sfe-122/topic/com.netapp.ndc.sfe-vers/GUID-B1944B0E-B335-4E0B-B9F1-E960BF32AE56.html) [문서](https://docs.netapp.com/sfe-122/topic/com.netapp.ndc.sfe-vers/GUID-B1944B0E-B335-4E0B-B9F1-E960BF32AE56.html)["](https://docs.netapp.com/sfe-122/topic/com.netapp.ndc.sfe-vers/GUID-B1944B0E-B335-4E0B-B9F1-E960BF32AE56.html)

## <span id="page-5-0"></span>**SF-**시리즈 스토리지 노드의 드라이브를 교체합니다

장애가 발생한 솔리드 스테이트 드라이브를 교체 드라이브로 핫 스왑할 수 있습니다.

필요한 것

- 교체용 드라이브가 있습니다.
- 정전기 방전(ESD) 손목 밴드를 가지고 있거나 다른 정전기 방지 예방 조치를 취했습니다.
- NetApp 지원에 문의하여 SSD를 교체해야 하는지 확인하고 적절한 해결 절차를 도움을 요청했습니다.

NetApp Support에 문의할 때는 서비스 태그 또는 일련 번호가 필요합니다. 지원 서비스는 서비스 수준 계약에 따라 교체용 드라이브를 받을 수 있도록 함께 제공됩니다.

이 작업에 대해

이 지침은 다음 SolidFire 스토리지 노드 모델에 적용됩니다.

- SF2405
- SF3010
- SF4805
- SF6010
- SF9605
- SF9608
- SF9010
- SF19210
- SF38410

다음 그림은 SF9605 섀시에 드라이브를 배치하는 모습입니다.

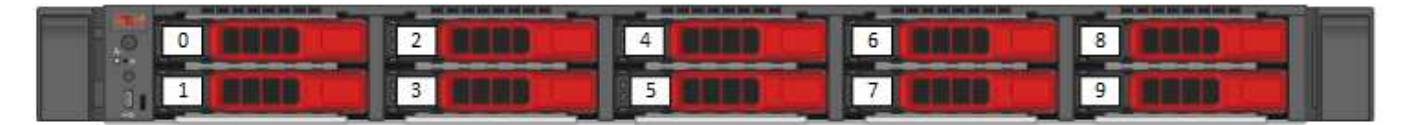

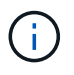

위의 그림은 예입니다. SF9608은 왼쪽에서 오른쪽으로 1부터 8까지 번호가 매겨진 드라이브 8개만 포함하는 다른 드라이브 레이아웃을 가집니다.

슬롯 0은 노드에 대한 메타데이터 드라이브를 보유합니다. 슬롯 0에 있는 드라이브를 교체하는 경우 교체 드라이브의 배송 상자에 포함된 스티커를 부착해야 나머지 드라이브와 별도로 식별할 수 있습니다. 메타데이터는 내부 SATA(Serial Advanced Technology Attachment) DIMM(Dual Inline Memory Module)에 보관되므로 SF3010은 예외입니다.

드라이브를 처리하는 동안 다음 모범 사례를 따르십시오.

- 설치할 준비가 될 때까지 드라이브를 ESD 백에 넣어 정전기 방전(ESD)을 방지합니다.
- ESD 백에 금속 공구나 칼날을 넣지 마십시오.
- ESD 가방을 손으로 열거나 가위로 잘라냅니다.
- 나중에 드라이브를 반품해야 할 경우를 대비하여 ESD 가방과 포장재를 보관하십시오.
- 항상 섀시의 도색되지 않은 표면에 접지된 ESD 손목 접지대를 착용하십시오.
- 드라이브를 분리, 설치 또는 운반할 때는 항상 양손을 사용하십시오.
- 섀시에 드라이브를 강제로 밀어 넣지 마십시오.
- 드라이브를 서로 겹쳐서 쌓지 마십시오.
- 드라이브를 배송할 때는 항상 승인된 포장재를 사용하십시오.

이 단계는 다음과 같습니다.

 $(i)$ 

- [클러스터에서](#page-6-0) [드라이브를](#page-6-0) [제거합니다](#page-6-0)
- [섀시에서](#page-7-0) [드라이브를](#page-7-0) [교체합니다](#page-7-0)
- [클러스터에](#page-7-1) [드라이브를](#page-7-1) [추가합니다](#page-7-1)

### <span id="page-6-0"></span>클러스터에서 드라이브를 제거합니다

SolidFire 시스템은 드라이브의 자체 진단 유틸리티에서 장애가 발생했다고 진단하거나 드라이브와의 통신이 5분 30분 이상 중지되는 경우 드라이브를 오류 상태로 전환합니다. 장애가 발생한 드라이브 목록이 표시됩니다. NetApp Element 소프트웨어의 실패한 드라이브 목록에서 오류가 발생한 드라이브를 제거해야 합니다.

#### 단계

- 1. Element UI에서 \* Cluster \* > \* Drives \* 를 선택합니다.
- 2. 실패한 드라이브 목록을 보려면 \* Failed \* 를 선택합니다.
- 3. 장애가 발생한 드라이브의 슬롯 번호를 확인합니다.

섀시에서 오류가 발생한 드라이브를 찾으려면 이 정보가 필요합니다.

4. 다음 방법 중 하나를 사용하여 장애가 발생한 드라이브를 제거합니다.

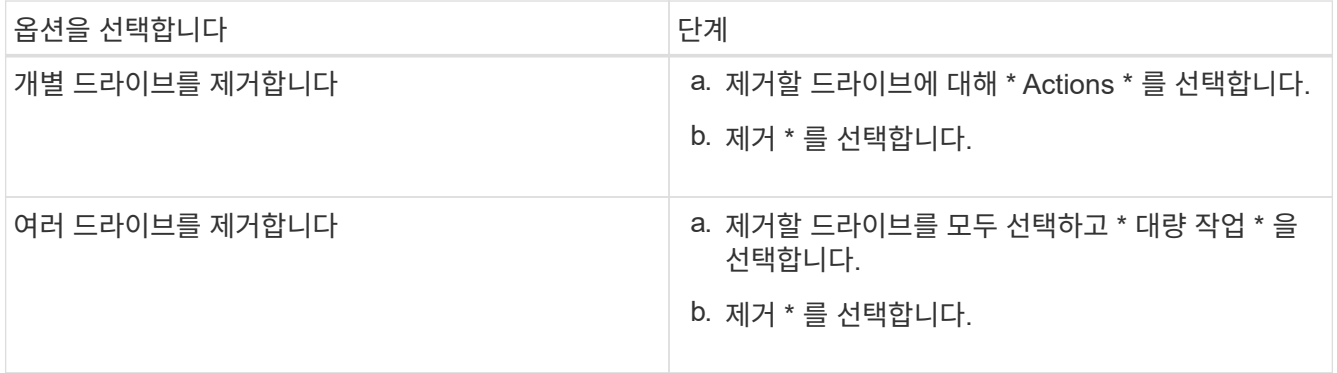

### <span id="page-7-0"></span>섀시에서 드라이브를 교체합니다

Element UI의 실패한 드라이브 목록에서 장애가 발생한 드라이브를 제거하면 섀시에서 장애가 발생한 드라이브를 물리적으로 교체할 준비가 된 것입니다.

단계

1. 교체용 드라이브의 포장을 풀고 랙 근처의 평평하고 정전기가 없는 표면에 놓습니다.

오류가 발생한 드라이브를 NetApp에 반환할 때 사용할 수 있도록 포장재를 저장합니다.

2. Element UI에서 오류가 발생한 드라이브의 슬롯 번호를 섀시의 번호와 일치시킵니다.

다음 그림은 드라이브 슬롯의 번호 매기기를 보여주는 예입니다.

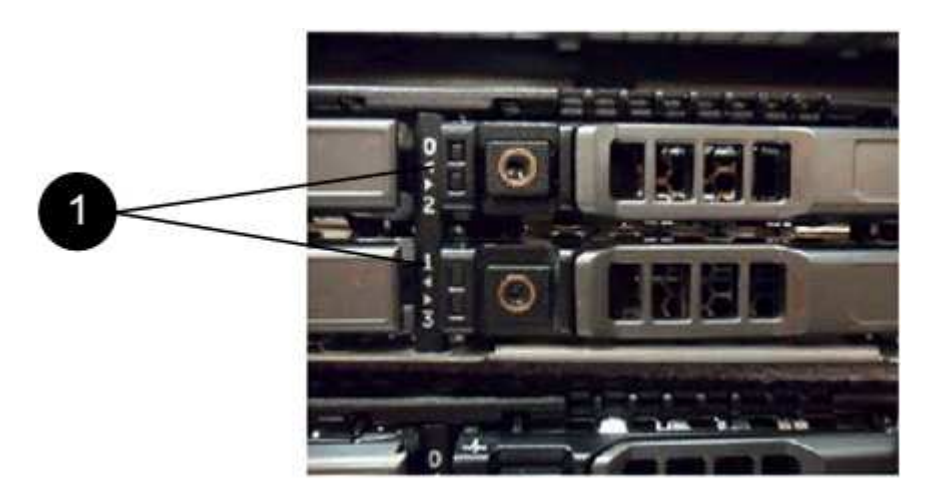

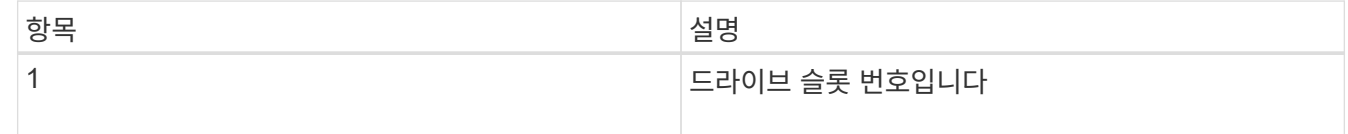

3. 제거할 드라이브의 빨간색 원을 눌러 드라이브를 분리합니다.

래치에서 딸깍 소리가 납니다.

- 4. 드라이브를 섀시 밖으로 밀어내고 정전기가 없는 평평한 표면에 놓습니다.
- 5. 슬롯에 밀어 넣기 전에 교체용 드라이브의 빨간색 원을 누릅니다.
- 6. 교체용 드라이브를 삽입하고 빨간색 원을 눌러 래치를 닫습니다.
- 7. 드라이브 교체에 대해 NetApp Support에 알립니다.

NetApp Support에서 장애가 발생한 드라이브의 반품 지침을 제공합니다.

#### <span id="page-7-1"></span>클러스터에 드라이브를 추가합니다

섀시에 새 드라이브를 설치하면 사용 가능한 것으로 등록됩니다. Element UI를 사용하여 클러스터에 드라이브를 추가해야 클러스터에 참여할 수 있습니다.

단계

- 1. Element UI에서 \* Cluster \* > \* Drives \* 를 클릭합니다.
- 2. 사용 가능한 드라이브 목록을 보려면 \* 사용 가능 \* 을 클릭합니다.
- 3. 다음 옵션 중 하나를 선택하여 드라이브를 추가합니다.

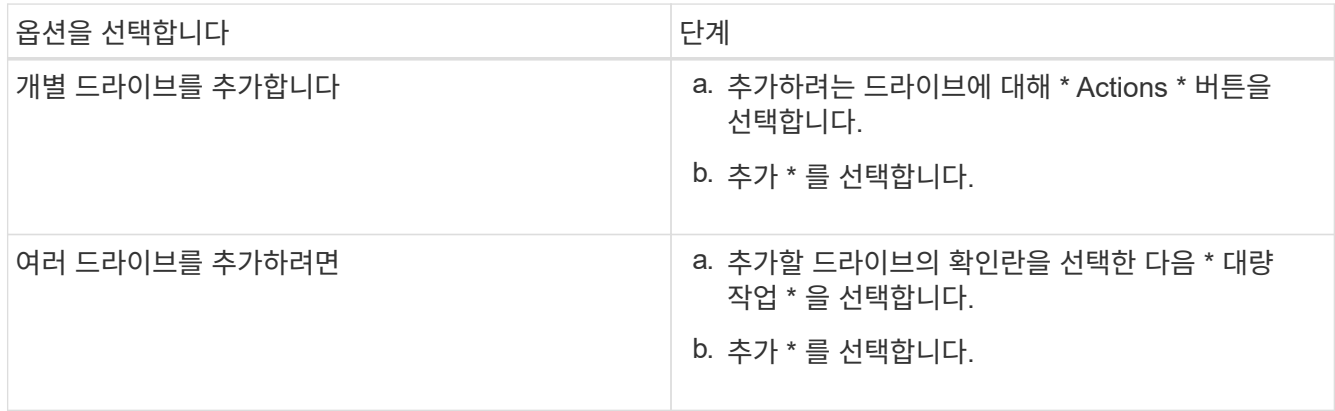

### 자세한 내용을 확인하십시오

- ["SolidFire](https://docs.netapp.com/us-en/element-software/index.html) [및](https://docs.netapp.com/us-en/element-software/index.html) [Element](https://docs.netapp.com/us-en/element-software/index.html) [소프트웨어](https://docs.netapp.com/us-en/element-software/index.html) [설명서](https://docs.netapp.com/us-en/element-software/index.html)["](https://docs.netapp.com/us-en/element-software/index.html)
- ["](https://docs.netapp.com/sfe-122/topic/com.netapp.ndc.sfe-vers/GUID-B1944B0E-B335-4E0B-B9F1-E960BF32AE56.html)[이전](https://docs.netapp.com/sfe-122/topic/com.netapp.ndc.sfe-vers/GUID-B1944B0E-B335-4E0B-B9F1-E960BF32AE56.html) [버전의](https://docs.netapp.com/sfe-122/topic/com.netapp.ndc.sfe-vers/GUID-B1944B0E-B335-4E0B-B9F1-E960BF32AE56.html) [NetApp SolidFire](https://docs.netapp.com/sfe-122/topic/com.netapp.ndc.sfe-vers/GUID-B1944B0E-B335-4E0B-B9F1-E960BF32AE56.html) [및](https://docs.netapp.com/sfe-122/topic/com.netapp.ndc.sfe-vers/GUID-B1944B0E-B335-4E0B-B9F1-E960BF32AE56.html) [Element](https://docs.netapp.com/sfe-122/topic/com.netapp.ndc.sfe-vers/GUID-B1944B0E-B335-4E0B-B9F1-E960BF32AE56.html) [제품에](https://docs.netapp.com/sfe-122/topic/com.netapp.ndc.sfe-vers/GUID-B1944B0E-B335-4E0B-B9F1-E960BF32AE56.html) [대한](https://docs.netapp.com/sfe-122/topic/com.netapp.ndc.sfe-vers/GUID-B1944B0E-B335-4E0B-B9F1-E960BF32AE56.html) [문서](https://docs.netapp.com/sfe-122/topic/com.netapp.ndc.sfe-vers/GUID-B1944B0E-B335-4E0B-B9F1-E960BF32AE56.html)["](https://docs.netapp.com/sfe-122/topic/com.netapp.ndc.sfe-vers/GUID-B1944B0E-B335-4E0B-B9F1-E960BF32AE56.html)

## <span id="page-8-0"></span>전원 공급 장치를 교체합니다

각 SolidFire 섀시에는 전원 이중화를 위한 2개의 전원 공급 장치가 포함되어 있습니다. 전원 공급 장치에 장애가 발생할 경우 가능한 한 빨리 교체하여 섀시에 중복 전원이 있는지 확인해야 합니다.

필요한 것

- 전원 공급 장치를 교체해야 한다고 확인했습니다.
- 교체용 전원 공급 장치가 있습니다.
- 두 번째 전원 공급 장치가 작동하고 있는지 확인했습니다.
- 정전기 방전(ESD) 손목 밴드를 가지고 있거나 다른 정전기 방지 예방 조치를 취했습니다.

이 작업에 대해

다음 노드가 있는 1랙 장치(1U) 섀시가 있는 경우 지침이 적용됩니다.

- SF2405
- SF3010
- SF4805
- SF6010
- SF9605
- SF9608
- SF9010
- SF19210
- SF38410
- SF-FCN-01
- FC0025
- 단계
- 1. 교체할 전원 공급 장치에서 전원 코드를 뽑습니다.
- 2. 분리 단추를 눌러 전원 공급 장치를 섀시에서 밀어 꺼냅니다.

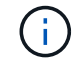

양손으로 전원 공급 장치의 무게를 지탱해야 합니다.

3. 양손으로 교체용 전원 공급 장치의 가장자리를 섀시의 구멍에 맞춘 다음 장치를 섀시에 부드럽게 밀어 넣습니다.

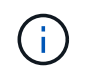

전원 공급 장치를 섀시에 밀어 넣을 때 하드웨어 손상을 방지하기 위해 과도한 힘을 가하지 마십시오.

- 4. 전원 코드를 연결합니다.
- 5. 배송된 상자에 있는 지침에 따라 오류가 발생한 장치를 NetApp으로 반환합니다.

교체 절차에 대한 자세한 내용은 NetApp Support에 문의하십시오.

### 자세한 내용을 확인하십시오

- ["SolidFire](https://docs.netapp.com/us-en/element-software/index.html) [및](https://docs.netapp.com/us-en/element-software/index.html) [Element](https://docs.netapp.com/us-en/element-software/index.html) [소프트웨어](https://docs.netapp.com/us-en/element-software/index.html) [설명서](https://docs.netapp.com/us-en/element-software/index.html)["](https://docs.netapp.com/us-en/element-software/index.html)
- ["](https://docs.netapp.com/sfe-122/topic/com.netapp.ndc.sfe-vers/GUID-B1944B0E-B335-4E0B-B9F1-E960BF32AE56.html)[이전](https://docs.netapp.com/sfe-122/topic/com.netapp.ndc.sfe-vers/GUID-B1944B0E-B335-4E0B-B9F1-E960BF32AE56.html) [버전의](https://docs.netapp.com/sfe-122/topic/com.netapp.ndc.sfe-vers/GUID-B1944B0E-B335-4E0B-B9F1-E960BF32AE56.html) [NetApp SolidFire](https://docs.netapp.com/sfe-122/topic/com.netapp.ndc.sfe-vers/GUID-B1944B0E-B335-4E0B-B9F1-E960BF32AE56.html) [및](https://docs.netapp.com/sfe-122/topic/com.netapp.ndc.sfe-vers/GUID-B1944B0E-B335-4E0B-B9F1-E960BF32AE56.html) [Element](https://docs.netapp.com/sfe-122/topic/com.netapp.ndc.sfe-vers/GUID-B1944B0E-B335-4E0B-B9F1-E960BF32AE56.html) [제품에](https://docs.netapp.com/sfe-122/topic/com.netapp.ndc.sfe-vers/GUID-B1944B0E-B335-4E0B-B9F1-E960BF32AE56.html) [대한](https://docs.netapp.com/sfe-122/topic/com.netapp.ndc.sfe-vers/GUID-B1944B0E-B335-4E0B-B9F1-E960BF32AE56.html) [문서](https://docs.netapp.com/sfe-122/topic/com.netapp.ndc.sfe-vers/GUID-B1944B0E-B335-4E0B-B9F1-E960BF32AE56.html)["](https://docs.netapp.com/sfe-122/topic/com.netapp.ndc.sfe-vers/GUID-B1944B0E-B335-4E0B-B9F1-E960BF32AE56.html)

Copyright © 2024 NetApp, Inc. All Rights Reserved. 미국에서 인쇄됨 본 문서의 어떠한 부분도 저작권 소유자의 사전 서면 승인 없이는 어떠한 형식이나 수단(복사, 녹음, 녹화 또는 전자 검색 시스템에 저장하는 것을 비롯한 그래픽, 전자적 또는 기계적 방법)으로도 복제될 수 없습니다.

NetApp이 저작권을 가진 자료에 있는 소프트웨어에는 아래의 라이센스와 고지사항이 적용됩니다.

본 소프트웨어는 NetApp에 의해 '있는 그대로' 제공되며 상품성 및 특정 목적에의 적합성에 대한 명시적 또는 묵시적 보증을 포함하여(이에 제한되지 않음) 어떠한 보증도 하지 않습니다. NetApp은 대체품 또는 대체 서비스의 조달, 사용 불능, 데이터 손실, 이익 손실, 영업 중단을 포함하여(이에 국한되지 않음), 이 소프트웨어의 사용으로 인해 발생하는 모든 직접 및 간접 손해, 우발적 손해, 특별 손해, 징벌적 손해, 결과적 손해의 발생에 대하여 그 발생 이유, 책임론, 계약 여부, 엄격한 책임, 불법 행위(과실 또는 그렇지 않은 경우)와 관계없이 어떠한 책임도 지지 않으며, 이와 같은 손실의 발생 가능성이 통지되었다 하더라도 마찬가지입니다.

NetApp은 본 문서에 설명된 제품을 언제든지 예고 없이 변경할 권리를 보유합니다. NetApp은 NetApp의 명시적인 서면 동의를 받은 경우를 제외하고 본 문서에 설명된 제품을 사용하여 발생하는 어떠한 문제에도 책임을 지지 않습니다. 본 제품의 사용 또는 구매의 경우 NetApp에서는 어떠한 특허권, 상표권 또는 기타 지적 재산권이 적용되는 라이센스도 제공하지 않습니다.

본 설명서에 설명된 제품은 하나 이상의 미국 특허, 해외 특허 또는 출원 중인 특허로 보호됩니다.

제한적 권리 표시: 정부에 의한 사용, 복제 또는 공개에는 DFARS 252.227-7013(2014년 2월) 및 FAR 52.227- 19(2007년 12월)의 기술 데이터-비상업적 품목에 대한 권리(Rights in Technical Data -Noncommercial Items) 조항의 하위 조항 (b)(3)에 설명된 제한사항이 적용됩니다.

여기에 포함된 데이터는 상업용 제품 및/또는 상업용 서비스(FAR 2.101에 정의)에 해당하며 NetApp, Inc.의 독점 자산입니다. 본 계약에 따라 제공되는 모든 NetApp 기술 데이터 및 컴퓨터 소프트웨어는 본질적으로 상업용이며 개인 비용만으로 개발되었습니다. 미국 정부는 데이터가 제공된 미국 계약과 관련하여 해당 계약을 지원하는 데에만 데이터에 대한 전 세계적으로 비독점적이고 양도할 수 없으며 재사용이 불가능하며 취소 불가능한 라이센스를 제한적으로 가집니다. 여기에 제공된 경우를 제외하고 NetApp, Inc.의 사전 서면 승인 없이는 이 데이터를 사용, 공개, 재생산, 수정, 수행 또는 표시할 수 없습니다. 미국 국방부에 대한 정부 라이센스는 DFARS 조항 252.227-7015(b)(2014년 2월)에 명시된 권한으로 제한됩니다.

#### 상표 정보

NETAPP, NETAPP 로고 및 <http://www.netapp.com/TM>에 나열된 마크는 NetApp, Inc.의 상표입니다. 기타 회사 및 제품 이름은 해당 소유자의 상표일 수 있습니다.